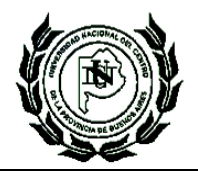

**SECRETARÍA DE CIENCIA, ARTE Y TECNOLOGÍA**  Universidad Nacional del Centro de la Provincia de Buenos Aires

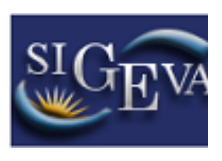

# **MANUAL DE PRESENTACION INGRESO A LA INVESTIGACIÓN (INI) PROGRAMA DE FORTALECIMIENTO A LA CIENCIA Y LA TECNOLOGÍA EN UNIVERSIDADES NACIONALES**

# **Creación de Usuario y obtención de contraseña**

Para crear un usuario nuevo, deberá ingresar a la dirección del sistema: <https://unicen.sigeva.gob.ar/auth/index.jsp> ingresar en el enlace que aparece en el segundo ítem de las Recomendaciones: "Si usted no es un usuario registrado, haga click aquí", según se observa en la siguiente pantalla:

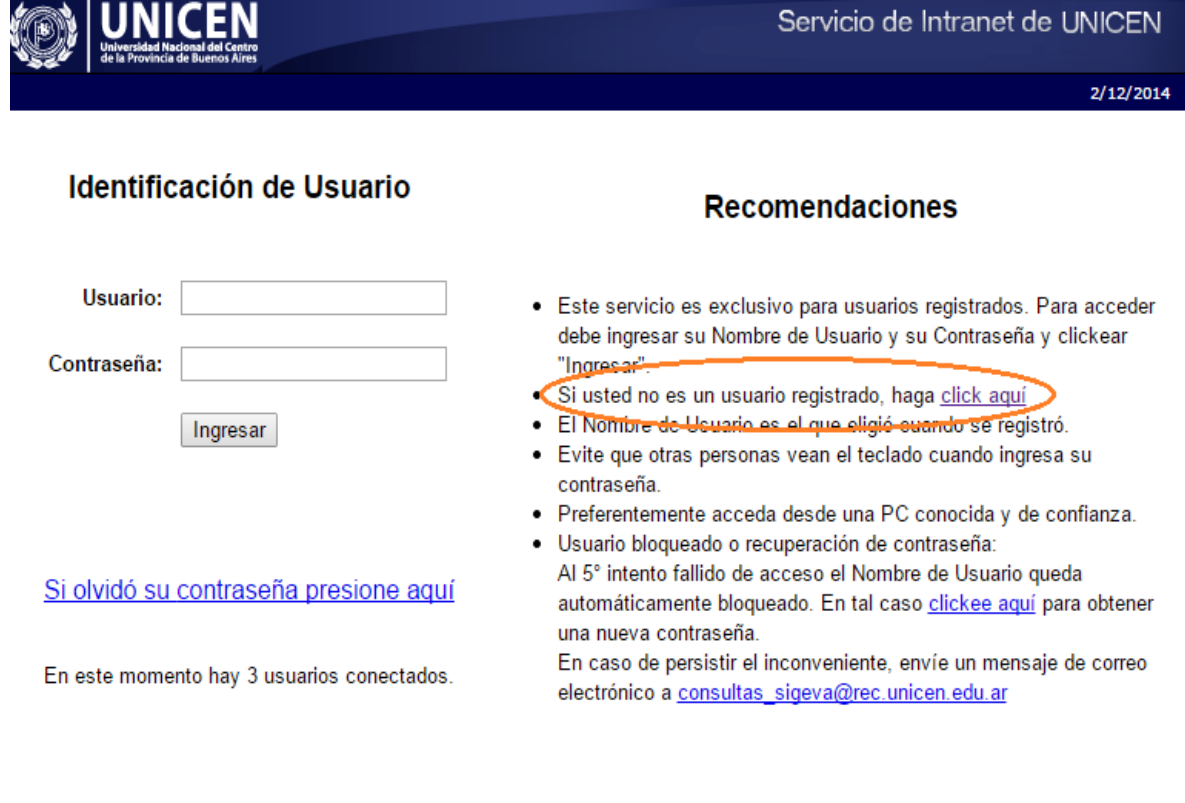

Desarrollado por CONICET

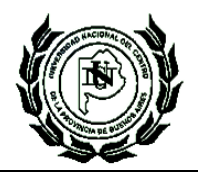

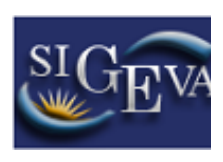

Este enlace abrirá la página donde se realizará la preinscripción, para lo cual deberá completar los campos del formulario, según se observa a continuación:

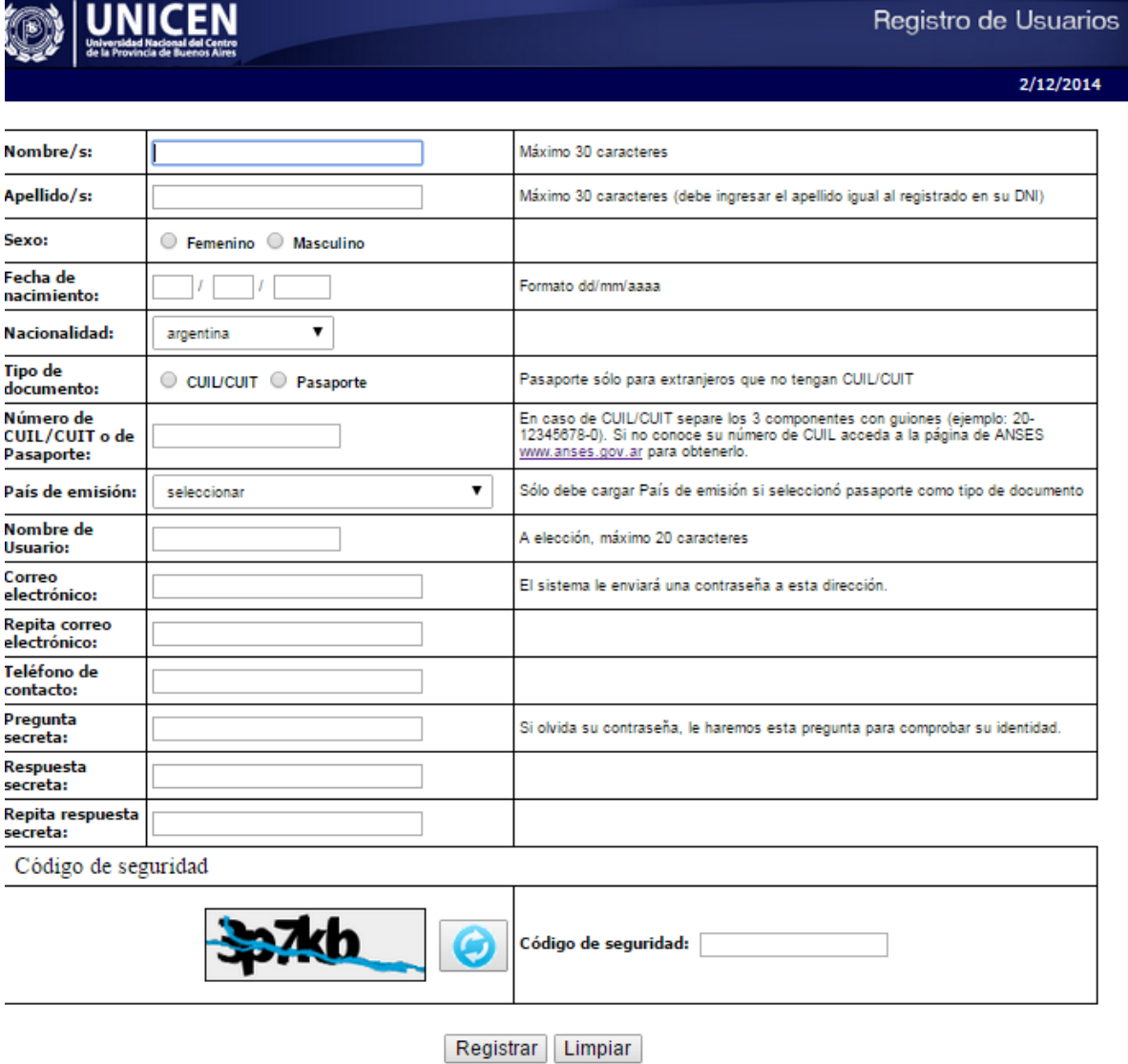

Para concluir presionar el botón **Registrar**. Si existiera información incompleta o datos mal ingresados, estos aparecerán marcados con color rojo, y se deberá completar o corregir y nuevamente pulsar el botón "Registrar". Si la información es correcta, el sistema enviará un correo electrónico a la dirección indicada en el formulario de preinscripción con una contraseña provisoria.

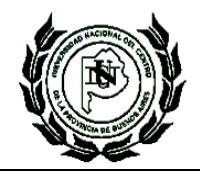

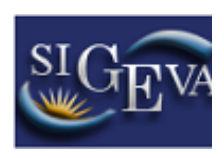

# **INGRESO**

Luego deberá ingresar al sistema nuevamente, ingresando en [https://unicen.sigeva.gob.ar/auth/index.jsp,](https://unicen.sigeva.gob.ar/auth/index.jsp) en donde se visualizará una pantalla como la siguiente:

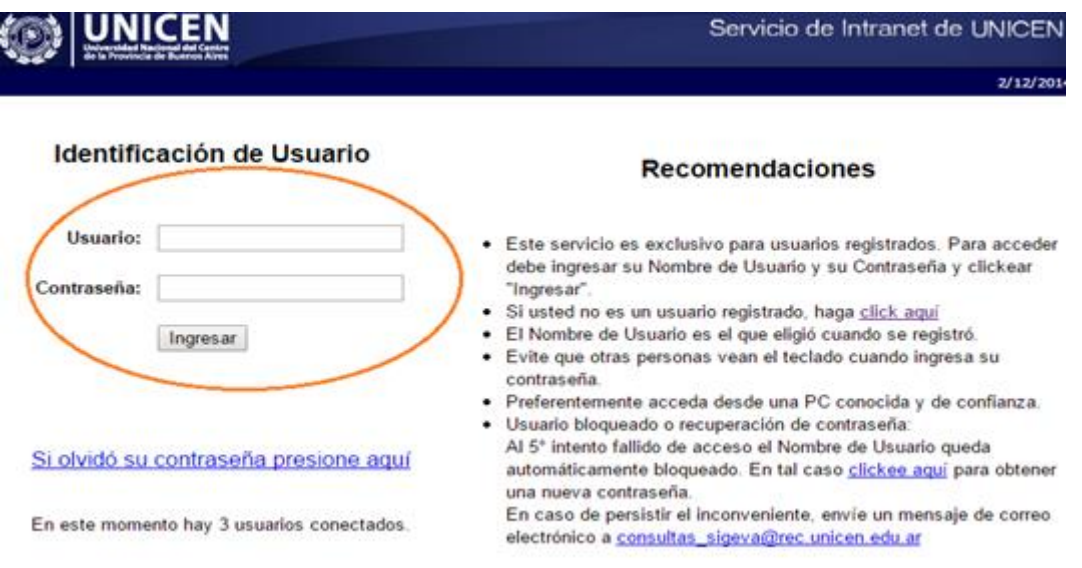

Aquí, se ingresa el nombre de usuario y contraseña, y luego se procede a seleccionar la opción "Ingresar".

#### **PRESENTACION A BECA INI**

Al dar ingreso a la cuenta, deberá ingresar al ROL "USUARIO PRESENTACIÓN/SOLICITUD" y confirmar que se postula a las Becas Ini del Programa de Fortalecimiento de la SECAT.

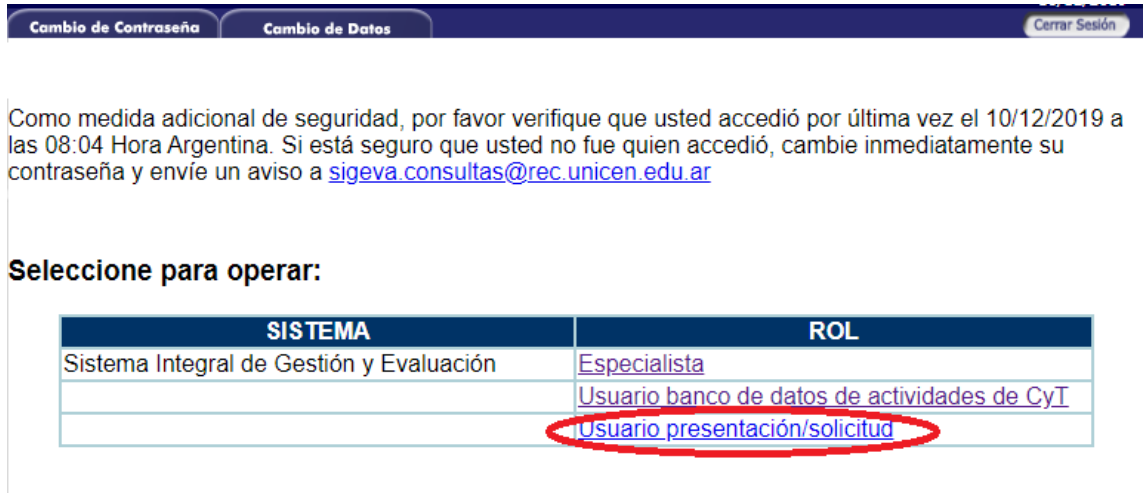

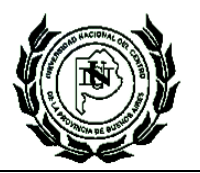

**SECRETARÍA DE CIENCIA, ARTE Y TECNOLOGÍA** 

Universidad Nacional del Centro de la Provincia de Buenos Aires

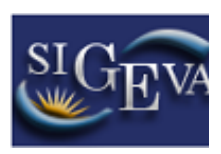

# **PANTALLA PRINCIPAL DE PRESENTACIÓN.**

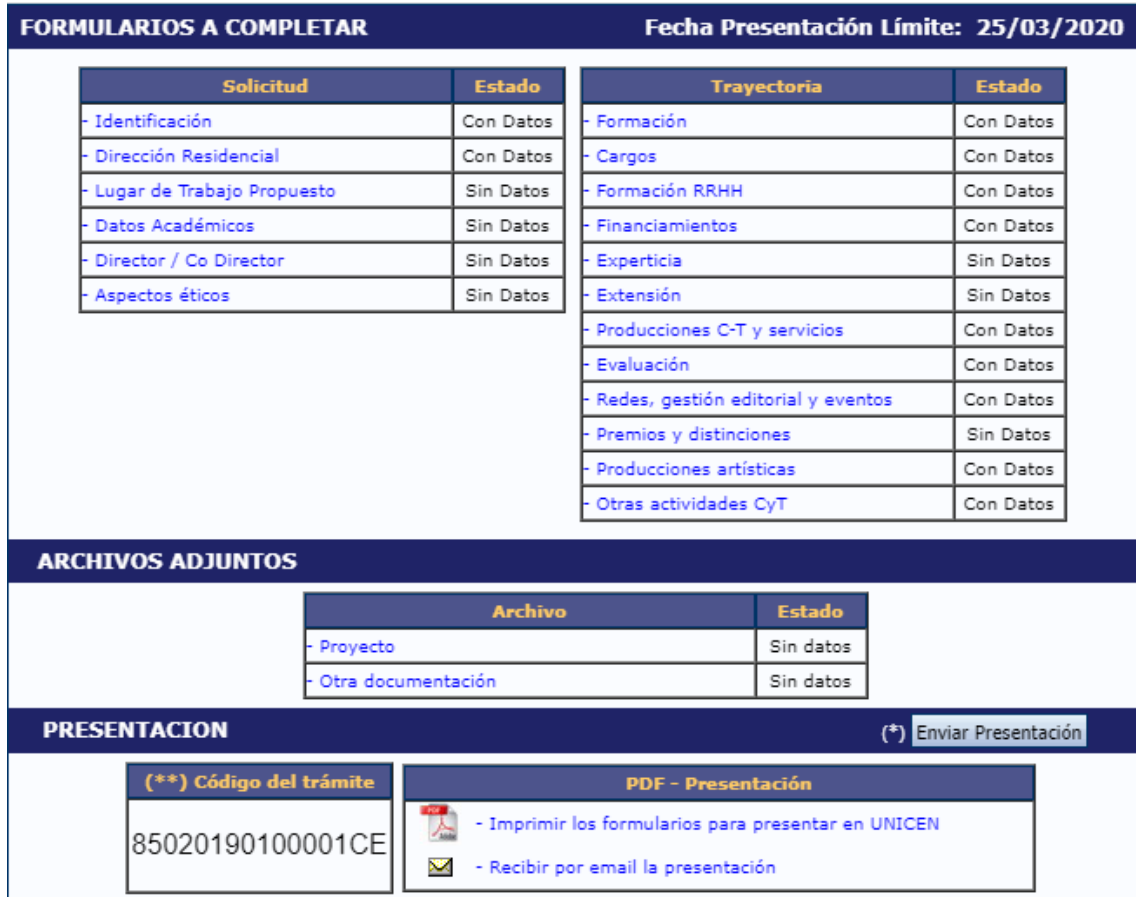

## **SOLICITUD:**

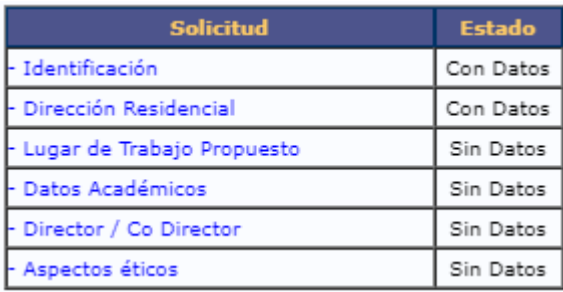

Identificación: se cargarán los datos básicos, DNI y datos de nacimiento.

Dirección Residencial:

**Lugar de trabajo propuesto:** Se debe cargar la Facultad a la que pertenece el alumno que se postula al subsidio.

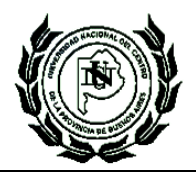

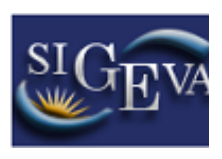

En el apartado que solicita se Registre los datos para la conformidad de autoridad de la unidad de investigación propuesta como lugar de trabajo. Se deben cargar los datos de Secretario Académico/Ciencia y Tecnología de la Unidad Académica en la que se radicara el subsidio.

Datos académicos: Se deberá cargar "La gran área de conocimiento" (1) Ciencias Agrarias, de la Ingeniería y de materiales. 2) Ciencias Biológicas y de la Salud. 3) Ciencias Exactas y Naturales. 4) Ciencias Sociales y Humanidades. 5) Tecnología.

Además, los campos obligatorios de "Disciplina Desagregada" y Especialidad.

Título del tema de investigación, resumen del proyecto y Palabras claves.

**Director/Co director:** Los Directores de beca (en esta convocatoria no se contempla el rol de codirector) deberán vincularse a la presentación del alumno a través del código de trámite que se genera al momento de presentarse a la solicitud de beca.

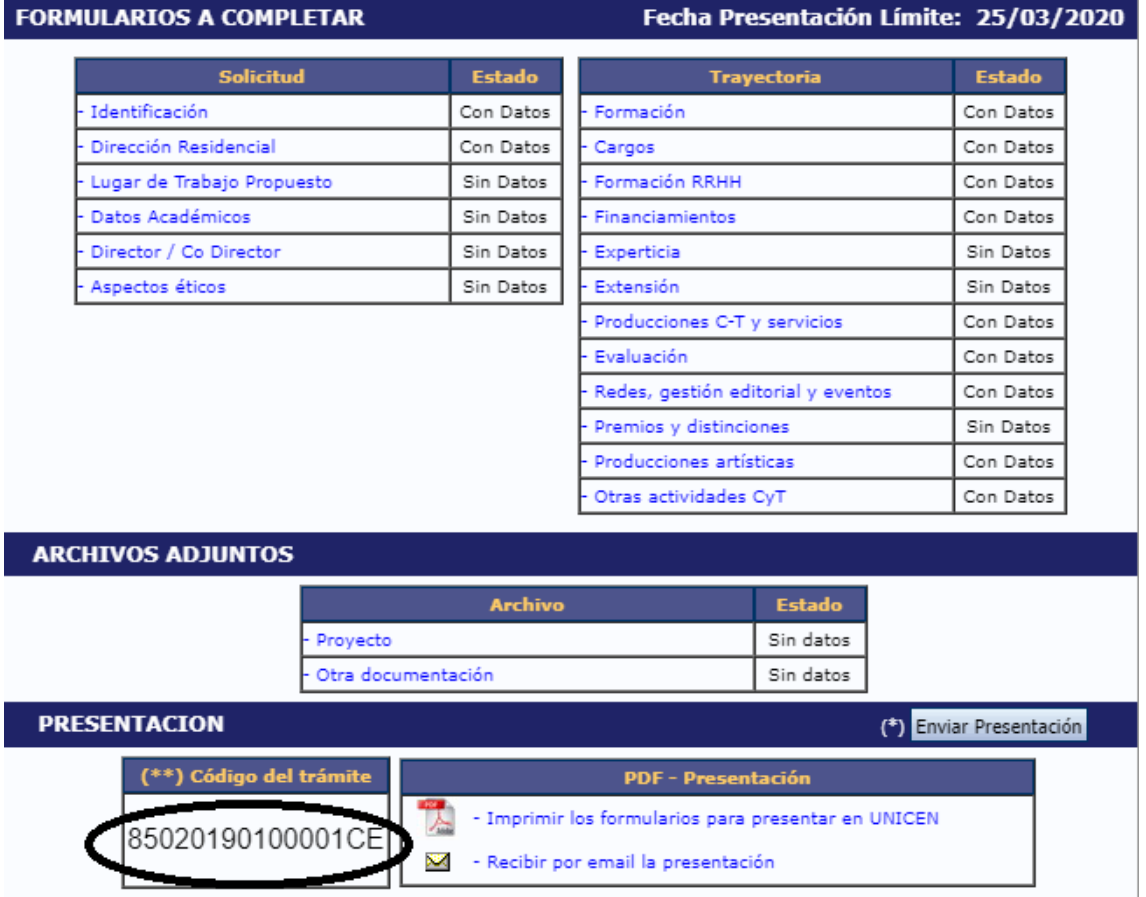

Cada Director de la beca deberá ingresar a su usuario de banco de datos, y en la solapa "tramite", vincularse a la beca a través del código de 14 numeros seguidos de la sigla CE.

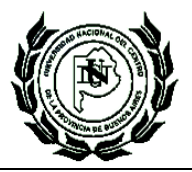

**SECRETARÍA DE CIENCIA, ARTE Y TECNOLOGÍA**  Universidad Nacional del Centro de la Provincia de Buenos Aires

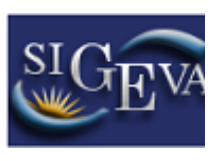

**Aspectos Éticos:** Si Usted considera que la propuesta o plan de trabajo además de ser evaluado desde el punto de vista académico debe ser analizado desde el punto de vista ético o de seguridad.

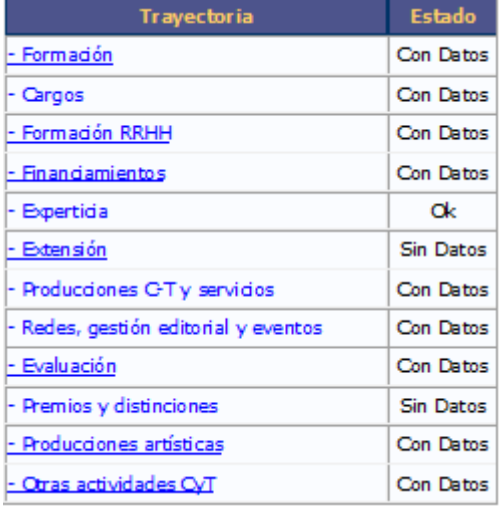

**Trayectoria:** Se solicita la carga de la información referida a la formación del alumno, cargos, formación de RRHH, producción científica, etc.

# **Archivos adjuntos:**

- A. Plan de Trabajo en formato pdf;
- B. Copias: a. Certificado Analítico con grado de avance y promedio con aplazos; b. DNI; c. CUIL;
- C. Declaración sobre incompatibilidades;
- D. Aval de la Unidad Académica;
- E. Otros avales necesarios (en caso de que correspondiera).